**2 8 / 0 2 / 2 0 2 2**

### **Python pour l'ingénieur**

 $0<sub>0</sub>$ 

#### *Compléments*

**Module de formation**

© Copyright 2022 Cyril Keime & Arnaud Bêche

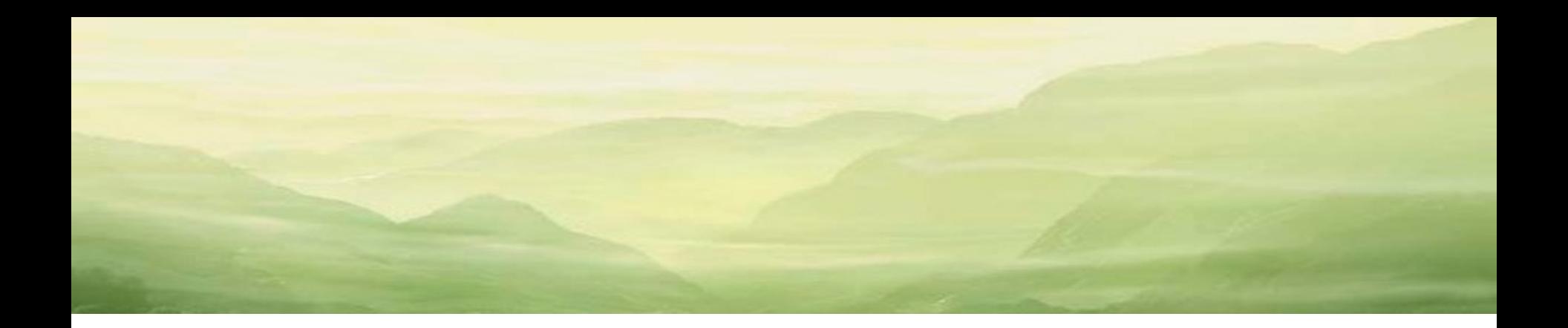

# FICHIERS CSV

 $\circ$   $\circ$ 

### Généralités

- Un fichier CSV est très pratique et supporte la gestion de configuration avec git.
- Il mérite de ce fait un peu d'attention ! Utiliser un fichier CSV requiert de réfléchir aux étapes suivantes :

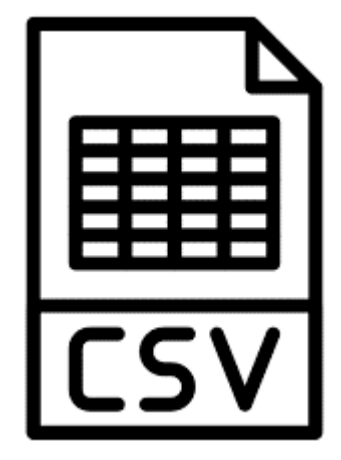

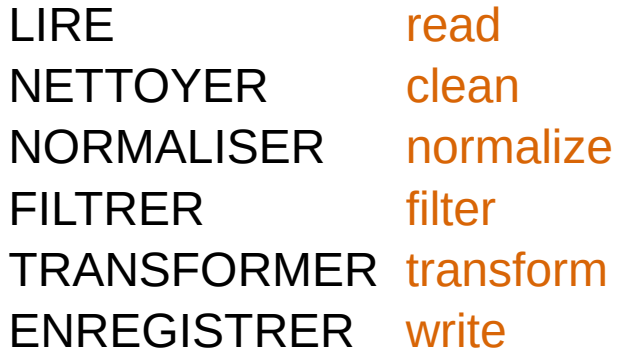

format texte ouvert représentant des données tabulaires sous forme de valeurs séparées par un délimiteur (point-virgule par exemple)

#### Liste de tuples

• La chaîne de traitement de l'information peut être implémentée avec une suite de fonctions élémentaires :

ENTREE liste de tuples (+ paramètres) SORTIE liste de tuples

- Autrement dit, une ligne du fichier CSV devient un tuple, et l'ensemble du fichier une liste de tuples.
- Intérêt du tuple : immutable. Le seul moyen de le modifier est d'en créer un nouveau.
- Chaque fonction élémentaire crée et renvoie une nouvelle liste de tuples.

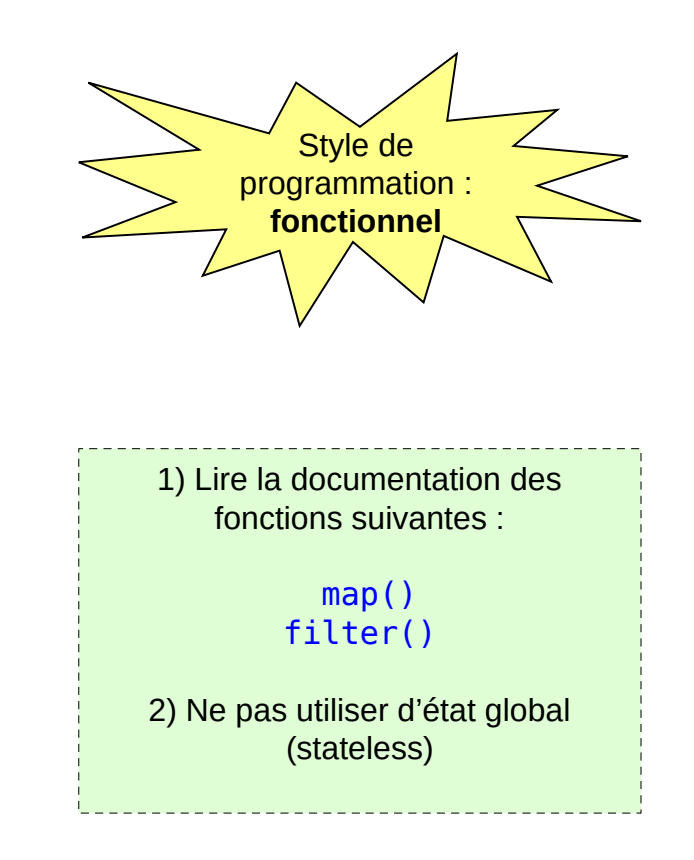

#### Package csv

- Lire un fichier CSV requiert l'utilisation du package csv.
	- Note : privilégier le package csv plutôt que de réinventer une fonction de lecture…

```
def read_data(path):
     """Return a list of tuples (CSV rows)
        (without header row)
    "" "" ""
     data = []
     with open(path, newline='') as f:
         myreader = csv.reader(f, delimiter=';')
         next(myreader)
         for row in myreader:
              data.append(tuple(row))
     return data
```
- En style fonctionnel, créer des fonctions lambda pour accéder aux colonnes.
	- Note : ne pas utiliser les indices de colonnes dans les fonctions élémentaires ! (En tout cas, limiter au strict nécessaire, si possible dans une seule fonction.)

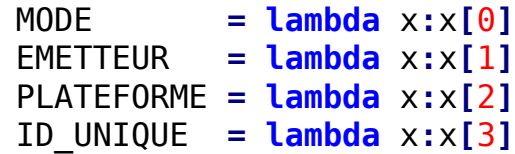

EXEMPLE liste\_plateforme **= [**PLATEFORME**(**t**) for** t **in** data**]**

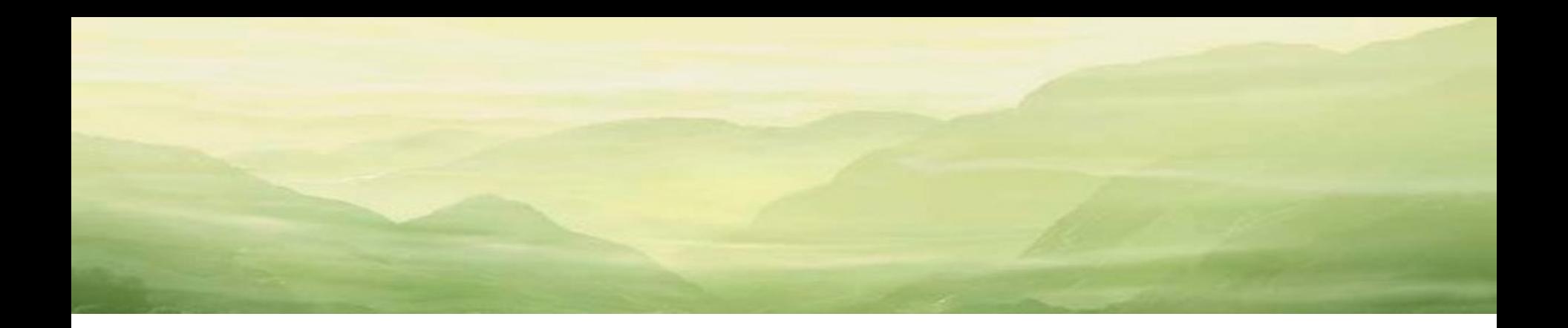

# FICHIERS XML

Øø

#### Généralités

- Package utilisé : lxml
- «The lxml XML toolkit is a Pythonic binding for the C libraries libxml2 and libxslt.»
- «lxml is the most feature-rich and easy-to-use library for processing XML and HTML in the Python language.»

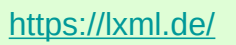

sudo pip install lxml

- Licences :
	- lxml : BSD
	- libxml2 : MIT
	- libxslt : MIT

### Ecrire un fichier XML (1/2)

# Importer builder et etree **import** lxml.builder **12 import** lxml**.**etree

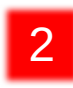

# Créer un ElementMaker E **=** lxml**.**builder**.**ElementMaker**()**

3

```
 # Créer un élément terminal.
     my_elem = E.my_elem(
         'Ceci est un exemple.',
         answer='42',
         unit='no unit'
 )
```

```
 # Créer un élément en spécifiant un 
élément de niveau inférieur.
     root_elem = E.root_elem(
         my_elem,
         attr=''
 )
```
D'autres méthodes sont disponibles !

```
 # Ajouter un élément.
my elem bis = E.my elem bis(')
 root_elem.append(my_elem_bis)
```

```
 # Modifier le contenu.
     my_elem_bis.text = 'Ceci est un 
autre exemple.'
```
#### Ecrire un fichier XML (2/2)

```
def write_xml(xml):
     """Crée un fichier XML."""
     txt = lxml.etree.tostring(xml, encoding='unicode', pretty_print=True)
     txt = '<?xml version="1.0" encoding="UTF-8" ?>\n' + txt
     with open('fichier_xml_creer.xml', 'w', encoding='utf-8') as f:
         f.write(txt)
                                  4
```
#### Lire un fichier XML

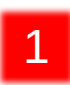

# Importer etree **import** lxml**.**etree

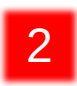

# Lecture d'un fichier XML. xml **=** lxml**.**etree**.**parse**(**'fichier\_xml\_creer.xml'**)**

```
# Trouver un élément.
print(xml.find('my_elem_bis').text)
# Lister les sous-éléments.
# (et afficher le tag et les attributs)
for elem in xml.getroot():
     print(f'{elem.tag} --> {elem.attrib}')
# Parcourir tous les éléments.
# (et afficher le chemin)
for elem in xml.iter():
     print(f'{elem.tag} --> {xml.getpath(elem)}')
                                                    Beaucoup d'autres
                                                   choses sont possibles !
                          3
```
#### Pour aller plus loin

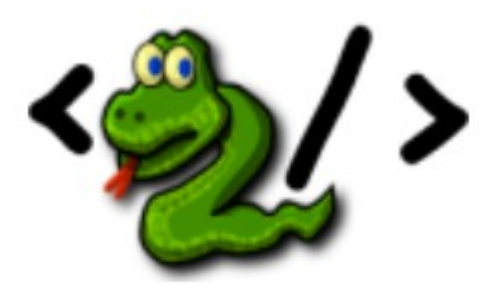

- The Ixml.etree Tutorial <https://lxml.de/tutorial.html>
- Introduction to the Python lxml Library

<https://stackabuse.com/introduction-to-the-python-lxml-library/>

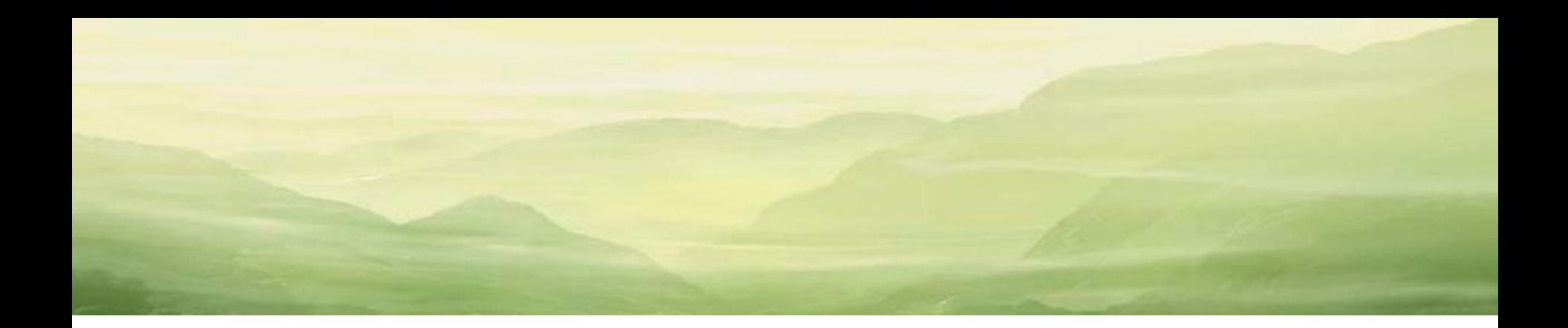

## DEBUG

 $\circ$   $\circ$ 

### PyDev (1/2)

- Exemple : PyDev
- PyDev is a Python IDE for Eclipse.

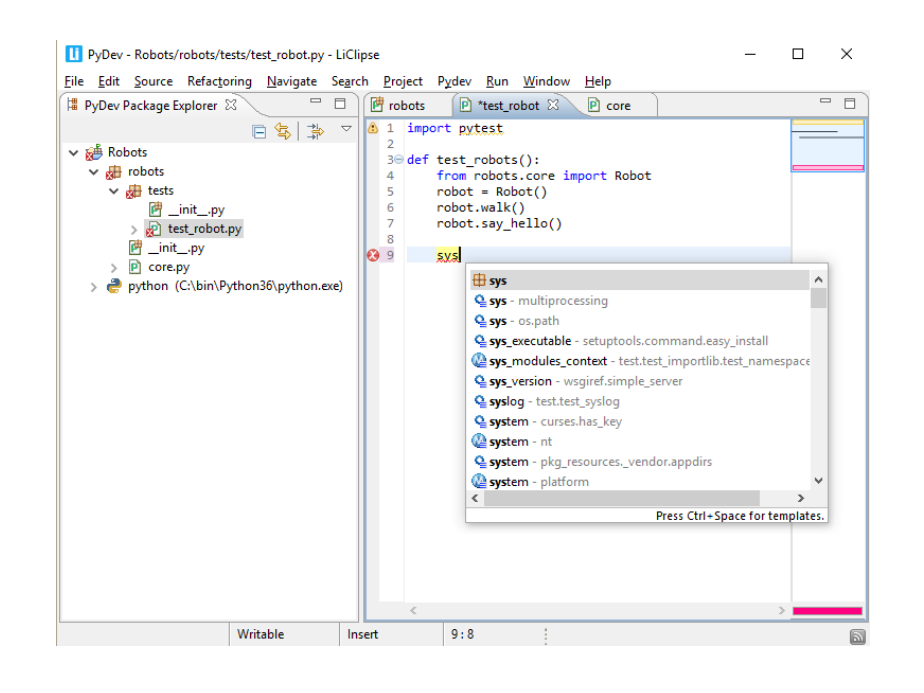

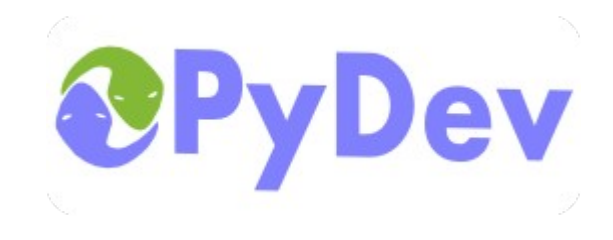

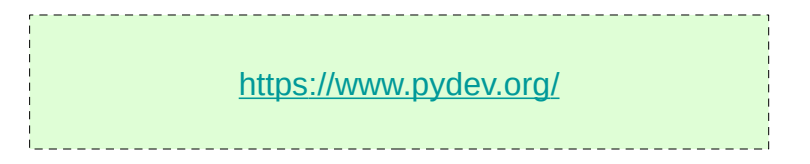

### PyDev (2/2)

Now, let's go on to starting a debug session. First, you'll need to add a breakpoint in the print('Hello World') line. To do so, go to that line, use Ctrl+F10 and select 'Add breakpoint' (or double-click the left ruler), then use the F11 to re-run the last launch. Doing so, will trigger you to go to the debug perspective.

[https://www.pydev.org/manual\\_101\\_run.html](https://www.pydev.org/manual_101_run.html)

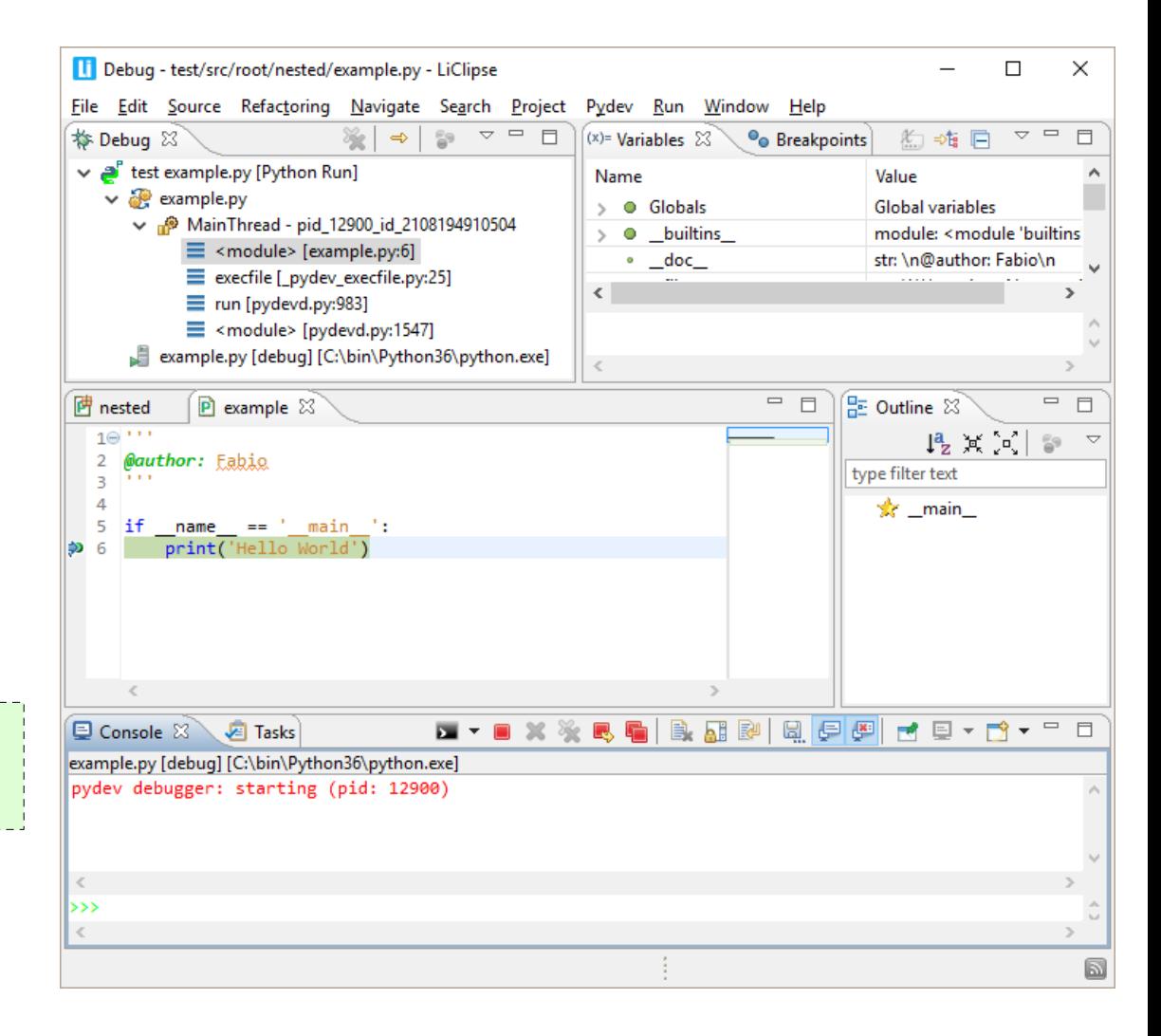

### PyCharm (1/2)

- Exemple : PyCharm
- «The Python IDE for Professional Developers»

### E PyCharm

• PyCharm Community Edition

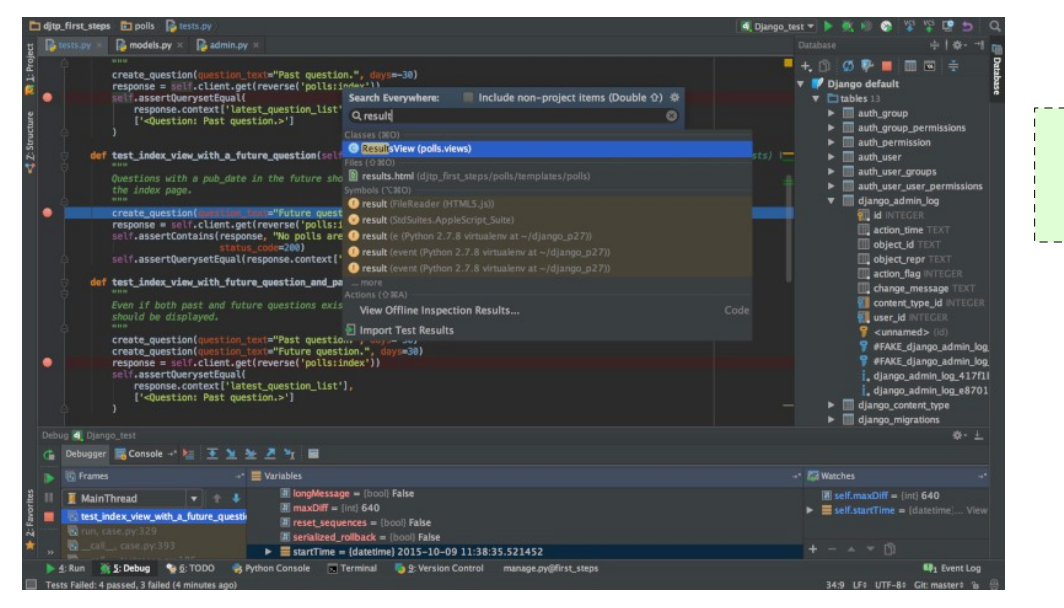

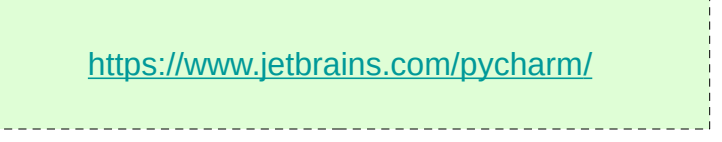

### PyCharm (2/2)

<https://www.jetbrains.com/help/pycharm/part-1-debugging-python-code.html>

This brief tutorial is over - congrats! Let's repeat what you've learnt from it:

You've refreshed your knowledge of the breakpoints and learnt how to place them.

You've learnt how to begin the debugger session, and how to show the Python prompt in the debugger console.

You've refreshed your knowledge about the inline debugging.

You've tried hands on stepping, watches and evaluating expressions.

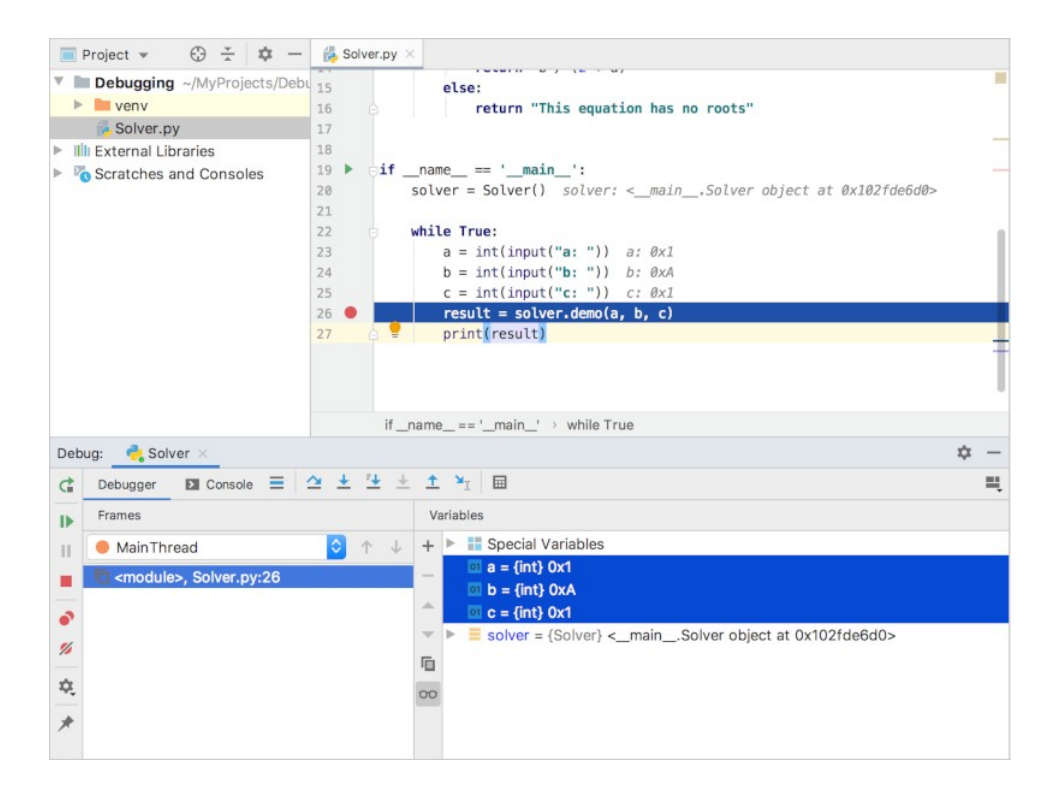

#### IDLE

- Dans le code source, clic droit pour activer ou désactiver un point d'arrêt.
- Dans la fenêtre principale (Shell), activer le debugger : Debug / Debugger
- Dans la fenêtre du code source, lancer le programme (F5)

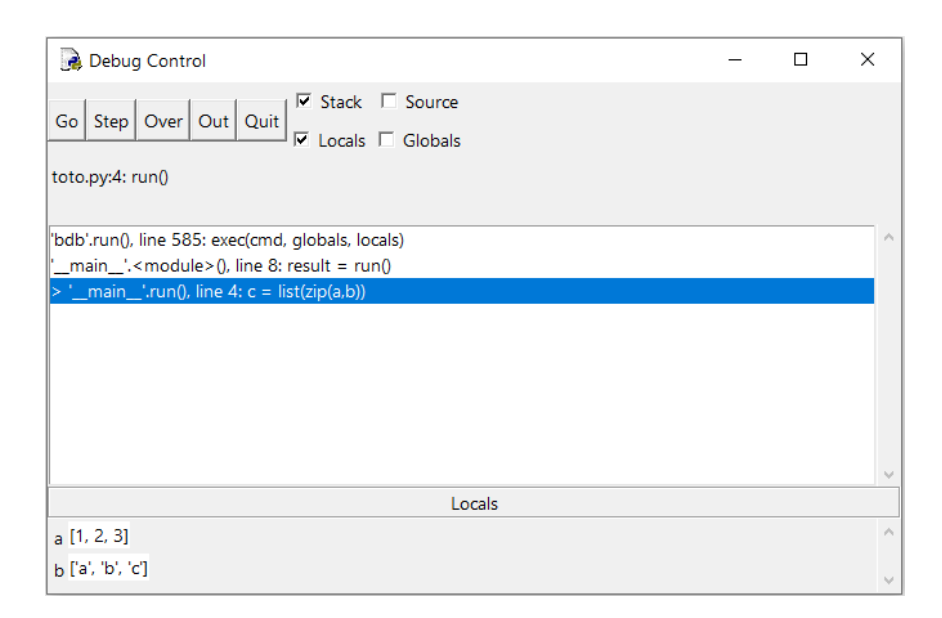

**Go** : to make the program run at normal speed until a breakpoint is encountered.

**Step** : to step through your code, one line at a time.

**Over** : to step over a function call.

**Out** : to step out of a function.

**Quit** : to stop the execution of the entire program.

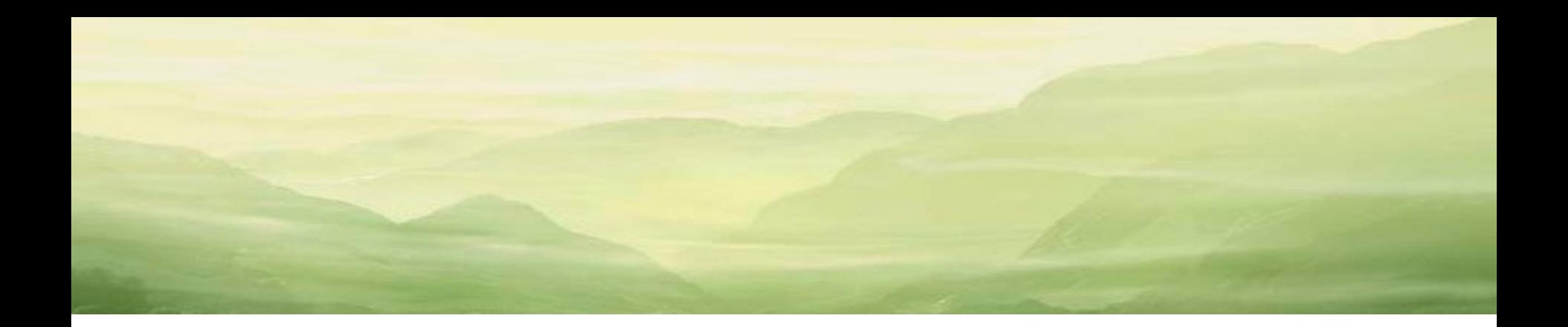

# CHAMPS DE BITS

 $\circ$   $\circ$ 

### Généralités

- The core built-in types for manipulating binary data are bytes and bytearray. They are supported by memoryview which uses the buffer protocol to access the memory of other binary objects without needing to make a copy.
- The array module supports efficient storage of basic data types like 32-bit integers and IEEE754 double-precision floating values.
- Bytes objects are immutable sequences of single bytes.
- bytearray objects are a mutable counterpart to bytes objects.
- memoryview objects allow Python code to access the internal data of an object that supports the buffer protocol without copying. Built-in objects that support the buffer protocol include bytes and bytearray.
- struct Interpret bytes as packed binary data

<https://realpython.com/python-bitwise-operators/>

#### Exemples

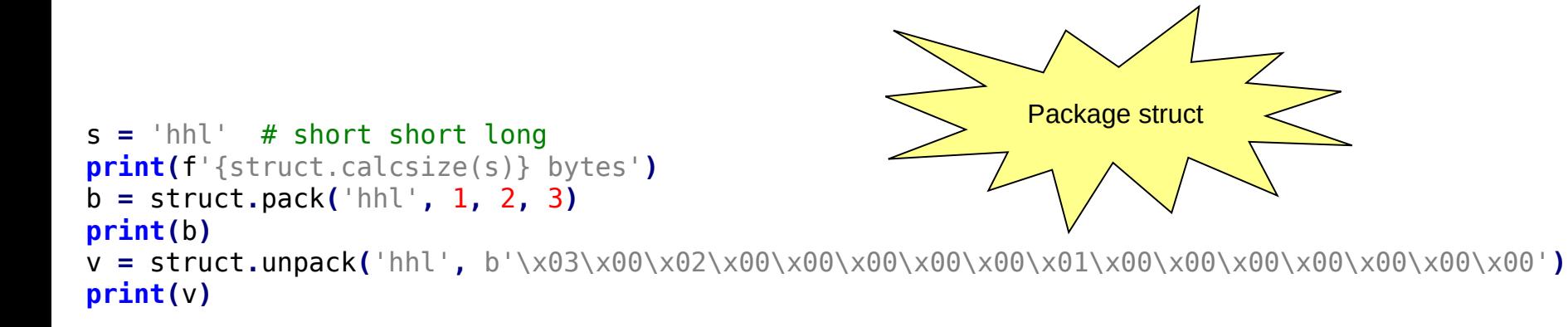

```
def get_bit(value, bit_index):
     return value & (1 << bit_index)
```

```
def get_normalized_bit(value, bit_index):
     return (value >> bit_index) & 1
```

```
def set_bit(value, bit_index):
     return value | (1 << bit_index)
```

```
def clear_bit(value, bit_index):
     return value \delta \sim (1 \ll \text{bit index})
```

```
def toggle_bit(value, bit_index):
     return value ^ (1 << bit_index)
```
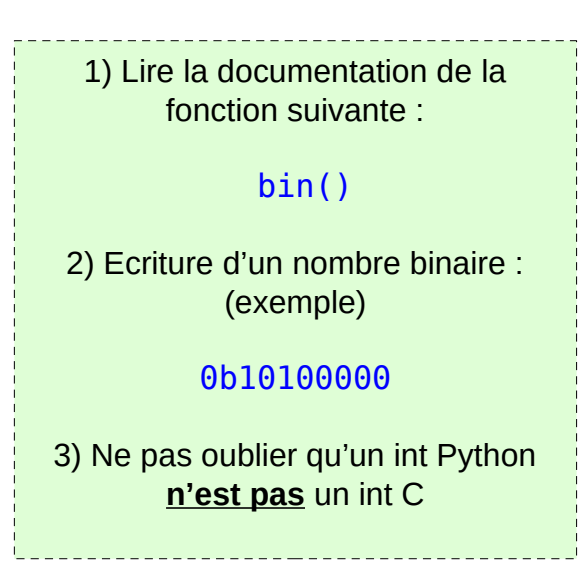

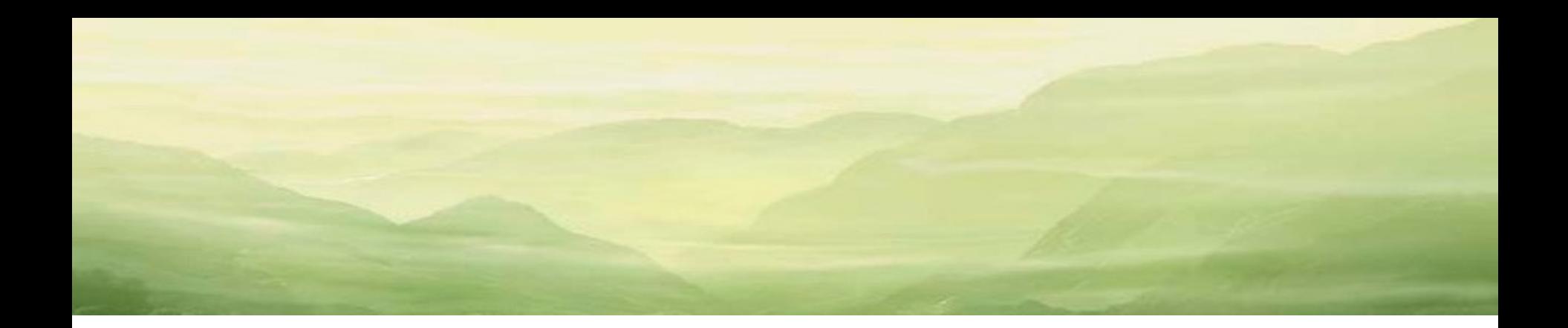

# PYDOC

 $\circ$   $\circ$ 

#### Généralités

• à partir du shell Linux :

\$ python3 -m pydoc -w fichier\_xml\_creer \$ firefox fichier\_xml\_creer.html

• à partir du shell Python :

>>> import fichier\_xml\_creer

>>> help(fichier xml creer)

#### Exemple

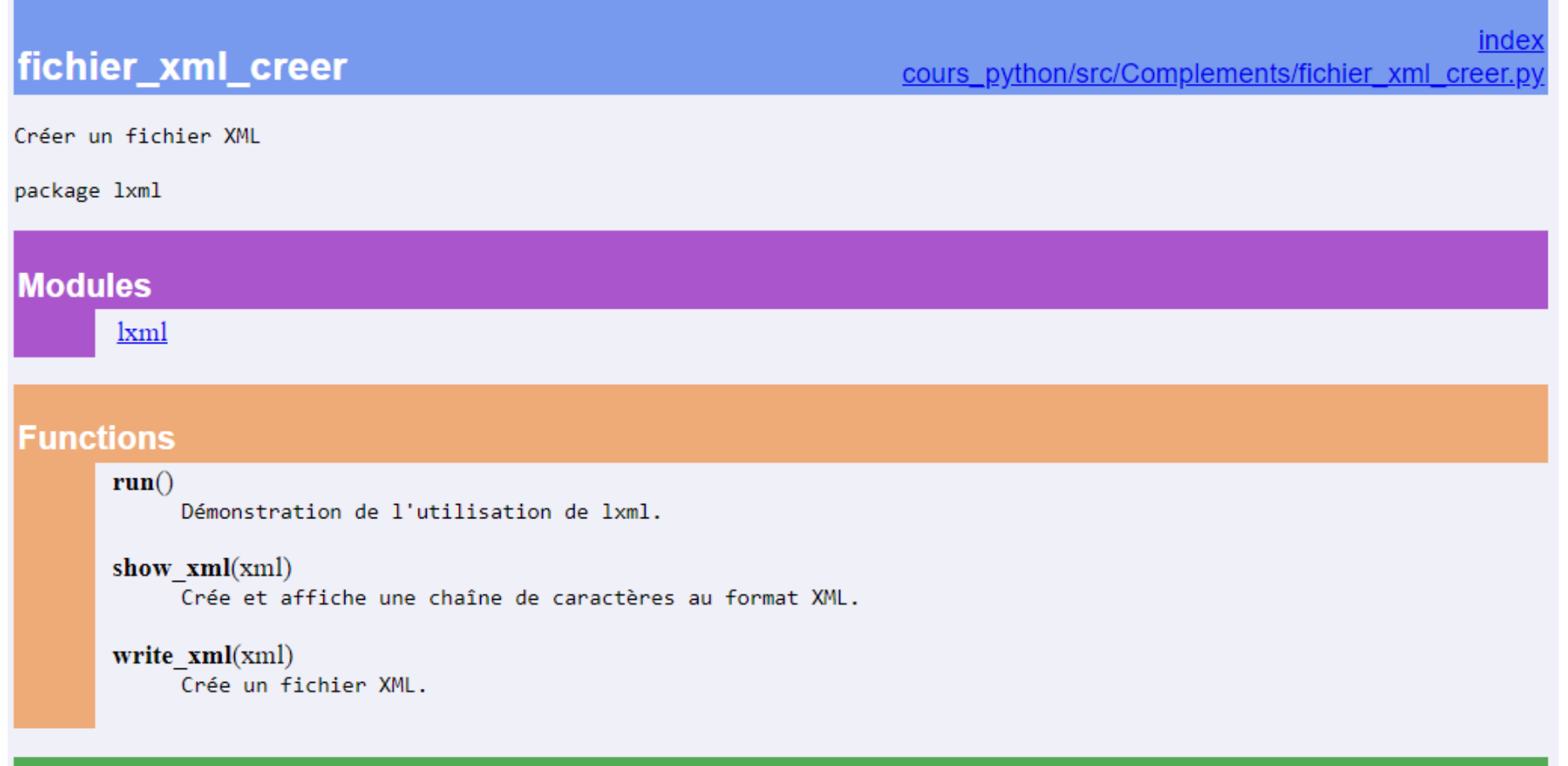

#### **Data**

 $E = \langle 1$ xml.builder.ElementMaker object>

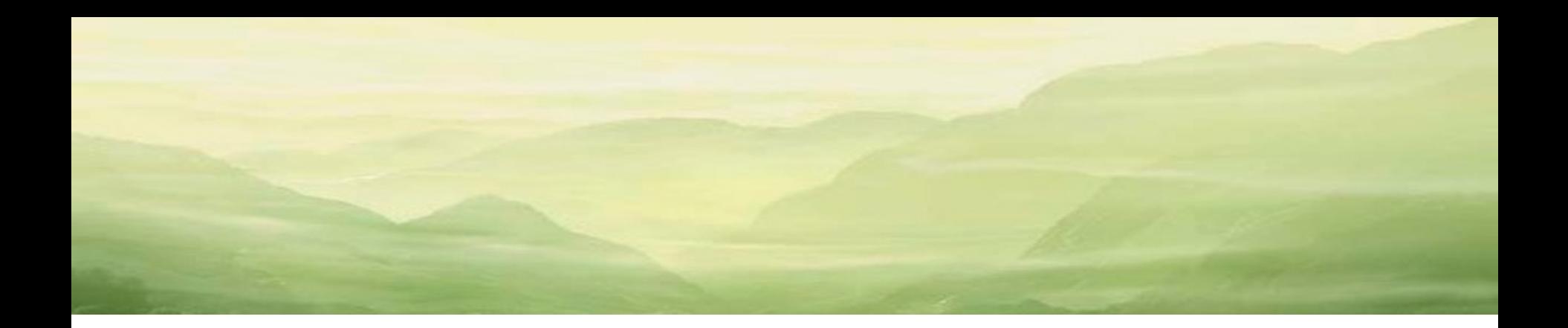

# MARKDOWN

Øø

#### Généralités

#### **import** markdown

```
def md2raw(md, is_file=True):
    """Convert md to html (Markdown)"""
     if is_file:
         with open(md) as f:
             md = f.read()
     return markdown.markdown(
         md,
         output_format='html5',
         extensions=['markdown.extensions.tables'])
```
sudo pip install markdown

#### Exemple

 $md =$   $"$ # Littérature \*\*« Longtemps, je me suis couché de bonne heure »\*\* est l'\_incipit\_ de Du côté de chez Swann, premier tome du roman À la recherche du temps perdu de l'écrivain français Marcel Proust. Il s'agit là de l'une des phrases les plus célèbres de la littérature française.

Pour certains, elle résume à elle seule toute la \*Recherche\*. """

#### **Littérature**

**« Longtemps, je me suis couché de bonne** 

**heure »** est l'*incipit* de Du côté de chez Swann, premier tome du roman À la recherche du temps perdu de l'écrivain français Marcel Proust. Il s'agit là de l'une des phrases les plus célèbres de la littérature française.

Pour certains, elle résume à elle seule toute la *Recherche*.

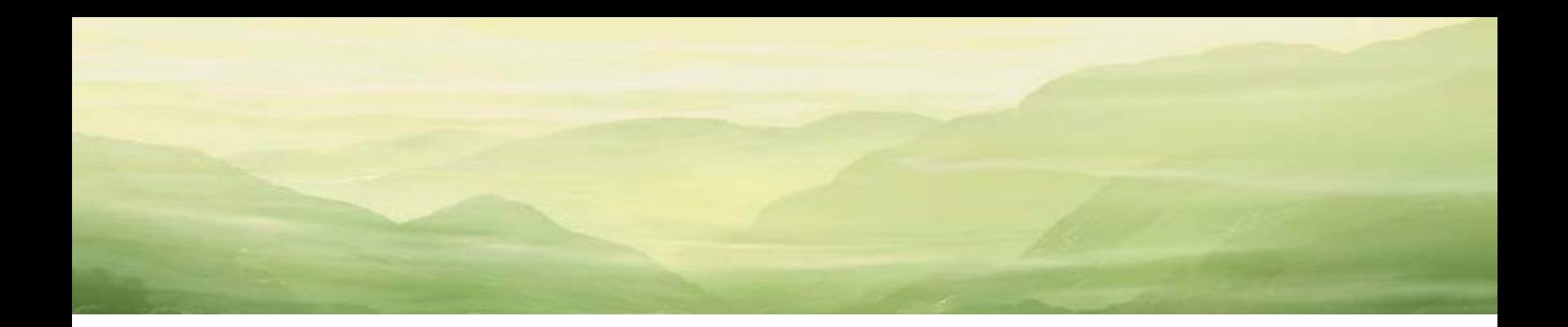

# MATPLOTLIB

Øø

#### Exemple

```
import numpy as np
import matplotlib.pyplot as plt
func = np.poly1d(np.array([1, 2, 3, 4]).astype(float))
x = np.linspace(-10, 10, 30)
y = func(x)S Figure 1
plt.plot(x, y)
plt.xlabel('x')
plt.ylabel('f(x)')
plt.show()1000
```
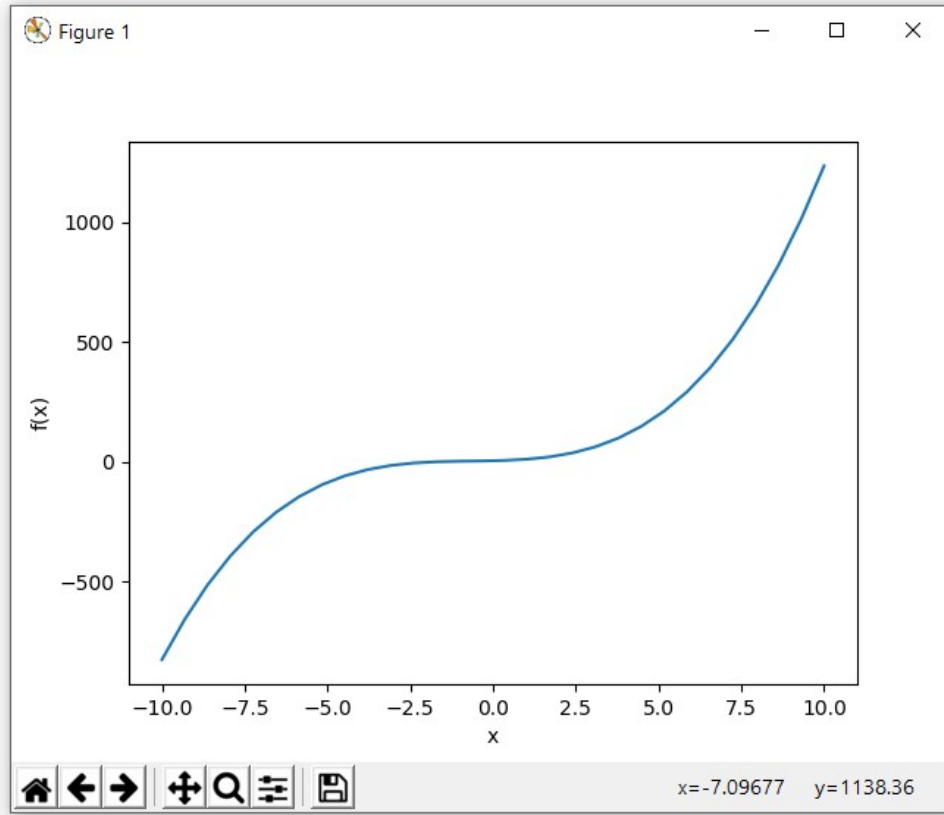

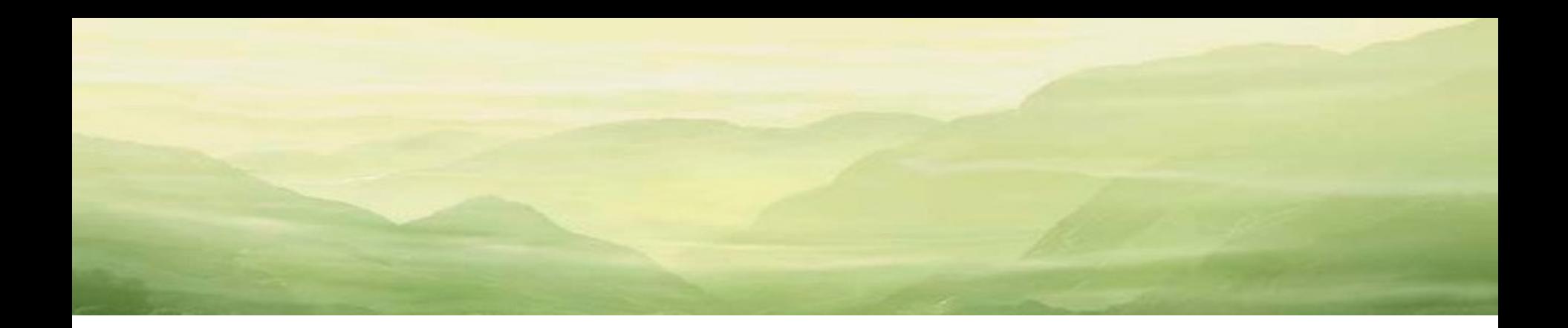

## PANDAS

Øø

#### Exemple

**import** pandas **as** pd

```
data = pd.read_csv('fichier_csv.csv', sep=';')
print(data)
```
**print(**data**.**query**(**'Id\_unique\_emetteur > 1105'**))**

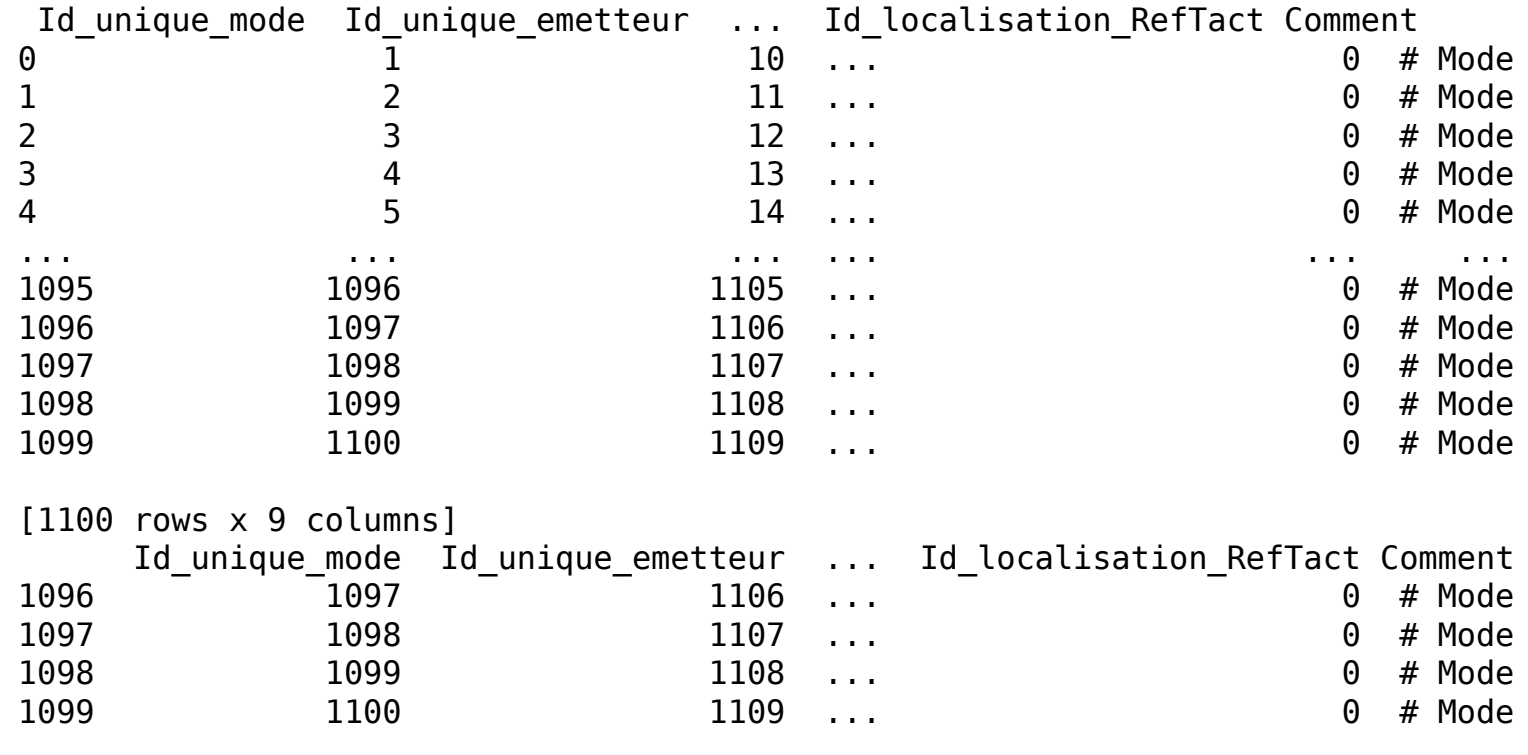

[4 rows x 9 columns]

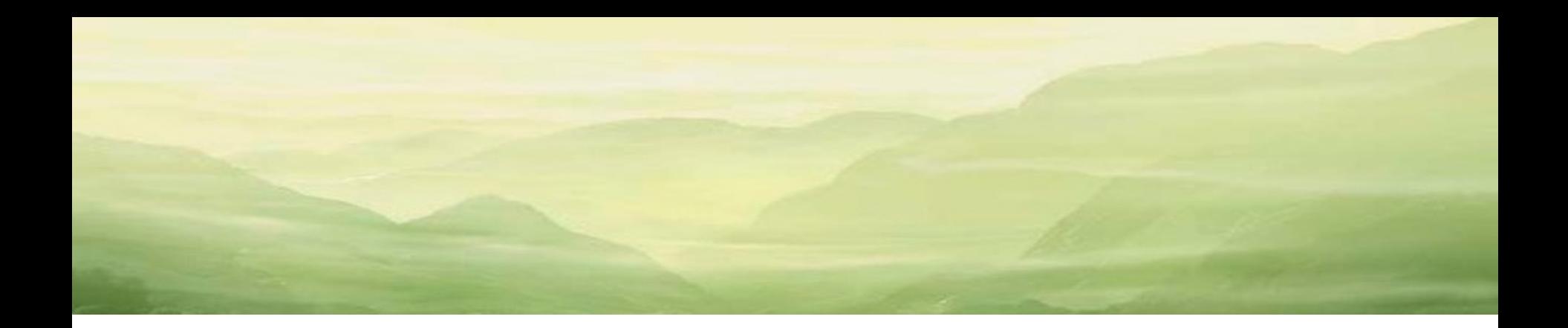

## PETITE IHM

Øø

24/11/2023

© Copyright 2022 Cyril Keime & Arnaud Bêche 31

#### Exemple

#### **class TodoWindow(**QMainWindow**): def** run**():** """Application.""" """Main window.""" app **=** QApplication**(**sys**.**argv**) def** \_\_init\_\_**(**self**):** mainwindow **=** TodoWindow**()** super**().**\_\_init\_\_**()** mainwindow**.**setMinimumSize**(**300**,** 700**)** self**.**setWindowTitle**(**'Petite IHM'**)** mainwindow**.**show**()** self**.**mainwidget **=** TodoWidget**(**self**)** self**.**setCentralWidget**(**self**.**mainwidget**)** app**.exec() class TodoWidget(**QWidget**):** Petite IHM  $\Box$  $\times$  """Main widget.""" **def** \_\_init\_\_**(**self**,** parent**):** super**().**\_\_init\_\_**(**parent**)** Do self**.**build\_interface**()** Done! **def** build\_interface**(**self**):** # Widgets self**.**buDo **=** QPushButton**(**'Do'**,** self**)** self**.**teTsk **=** QTextEdit**(**self**)** self**.**teTsk**.**setReadOnly**(True)** self**.**teTsk**.**setLineWrapMode**(**QTextEdit**.**NoWrap**)** # Layouts self**.**mainsizer **=** QVBoxLayout**()** self**.**mainsizer**.**addWidget**(**self**.**buDo**)** self**.**mainsizer**.**addWidget**(**self**.**teTsk**)** self**.**setLayout**(**self**.**mainsizer**)** # Callbacks self**.**buDo**.**clicked**.**connect**(**self**.**do\_task**) def** do\_task**(**self**):** self**.**teTsk**.**append**(**'Done!'**)**

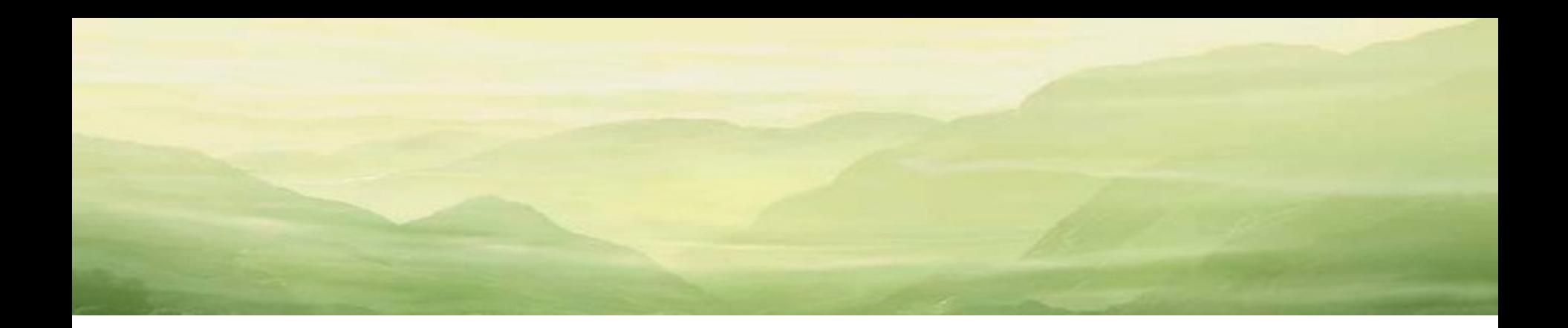

### ANNEXE

Øø

#### Packages de référence

Numpy calcul matriciel SciPy algorithmes Matplotlib tracé de graphiques 2D/3D Pandas exploitation de données tabulées PyQt interfaces graphiques PyTorch deep learning Scikit Learn toolbox optimisation et machine learning Scikit Image toolbox Image Processing OpenCV toolbox Video Processing PyBind11 encapsulation de codes C/C++